## Fichier:Charger-Décharger Filament sur Ultimaker 3 IMG 20190612 113522.jpg

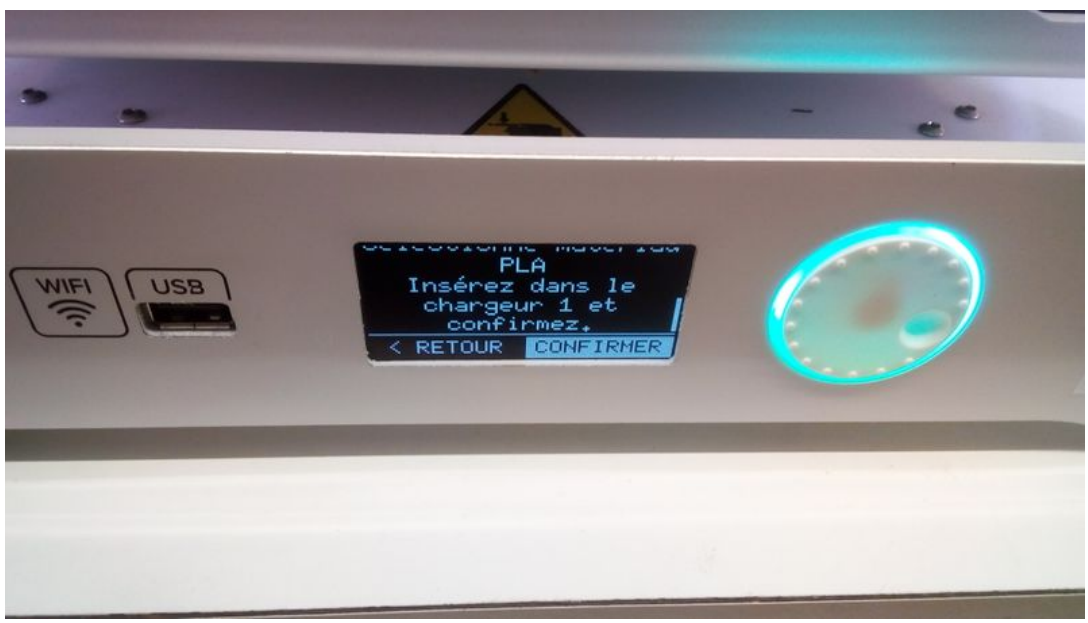

Taille de cet aperçu :800 × 450 [pixels](https://wikifab.org/images/thumb/3/34/Charger-D%25C3%25A9charger_Filament_sur_Ultimaker_3_IMG_20190612_113522.jpg/800px-Charger-D%25C3%25A9charger_Filament_sur_Ultimaker_3_IMG_20190612_113522.jpg).

Fichier [d'origine](https://wikifab.org/images/3/34/Charger-D%25C3%25A9charger_Filament_sur_Ultimaker_3_IMG_20190612_113522.jpg) (4 096 × 2 304 pixels, taille du fichier : 2,28 Mio, type MIME : image/jpeg) Charger-Décharger\_Filament\_sur\_Ultimaker\_3\_IMG\_20190612\_113522

## Historique du fichier

Cliquer sur une date et heure pour voir le fichier tel qu'il était à ce moment-là.

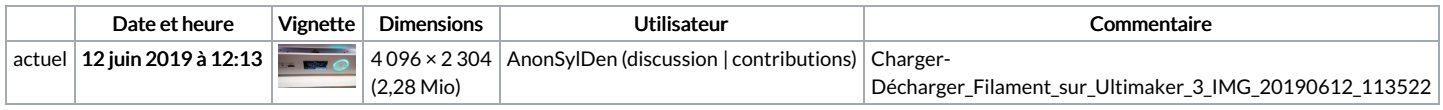

Vous ne pouvez pas remplacer ce fichier.

## Utilisation du fichier

Aucune page n'utilise ce fichier.

## Métadonnées

Ce fichier contient des informations supplémentaires, probablement ajoutées par l'appareil photo numérique ou le numériseur utilisé pour le créer. Si le fichier a été modifié depuis son état original, certains détails peuvent ne pas refléter entièrement l'image modifiée.

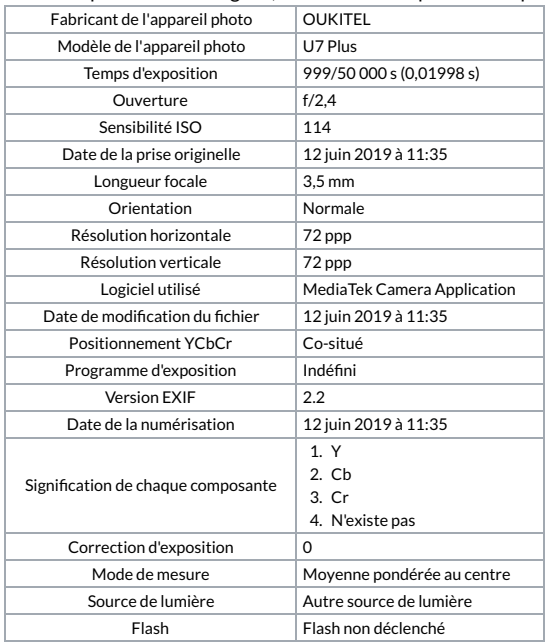

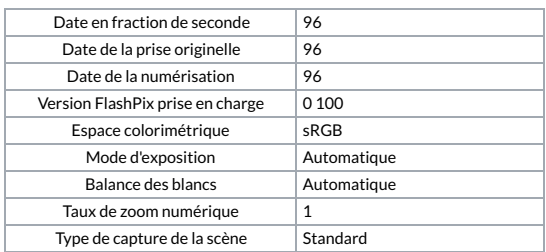